**Решения за конференции със серия EB-1400**

# Кратко ръководство за интерактивен екран

7,

 $2018 - 857$  $2017 - 727$ 

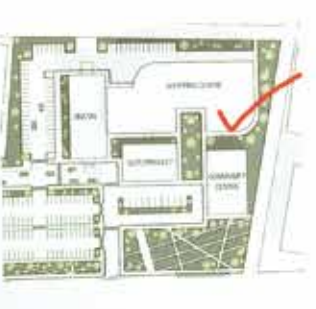

<D 0 1000+>

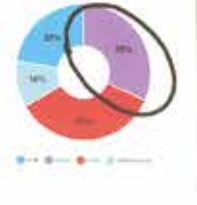

by any (%)

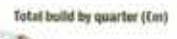

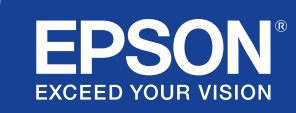

# Съвместна работа и вдъхновение

Това кратко ръководство ще Ви запознае с ключовите функции на новото решение за интерактивен екран на Epson, което Ви позволява да постигнете най-добрите резултати при всяко събрание. Прекарвайте по-малко време в настройване и повече в презентиране, обсъждане и съвместна работа.

Мултифункционално интерактивно решение за конферентни зали

Прожектирайте Full HD с размер на екрана до 100 инча

Свържете и презентирайте безжично от Вашето устройство

Интегрирайте с текущото си решение за видео конференции

Показвайте, комбинирайте и анотирайте съдържание от множество източници

Отдалечено споделяне на бяла дъска

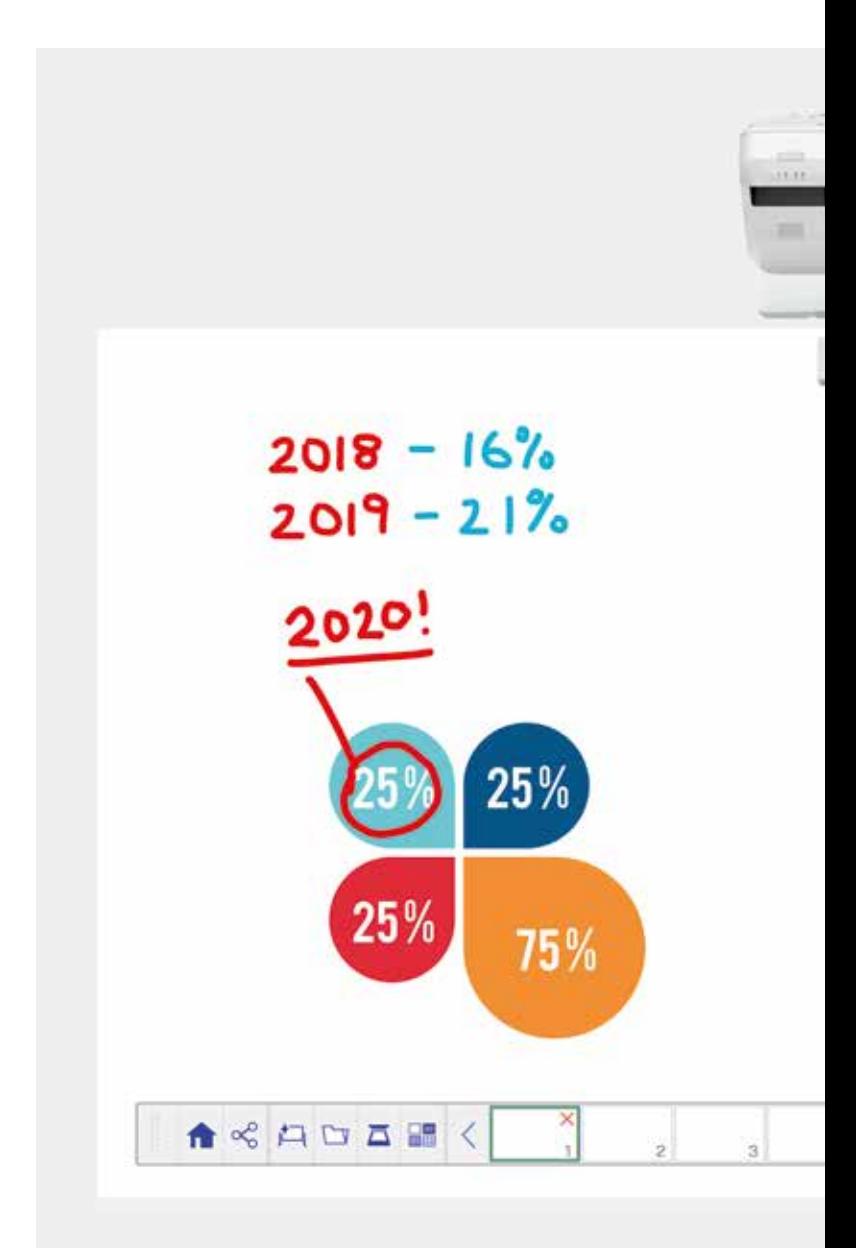

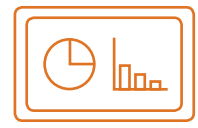

#### **Работа с бялата дъска** Научете повече на страница 4

#### **Отваряне**

Отваряйте съществуващи файлове от мрежата или импортирайте от USB устройство. Презентирайте широка гама формати, без да разчитате на компютър.

#### **Чертане**

Работете съвместно с яснота – с помощта на множеството инструменти за чертане на бялата дъска. Анотирайте екранното съдържание с интерактивното перо или пръстите си<sup>1</sup>. .

#### **Цвят**

Маркирайте точките за обсъждане с различни цветове и дебелини. Разграничавайте различни раздели в работата си и изваждайте ключови елементи с лекота.

### **Споделяне, записване и печатане**

Научете повече на страница 6

#### **Споделяне**

112

) 七月日网的日本版面?

98

72

50

С решението за интерактивен екран на Epson можете да провеждате конференции с възможност за съвместна работа. Просто споделете своята работа с колеги и работете съвместно в реално време – за по-добри резултати.

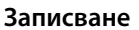

Запишете на USB устройство или в мрежа. Функцията за записване поддържа много формати за оптимизиране на споделянето.

#### **Печатане**

Можете да изпратите завършената работа на всеки принтер във Вашата мрежа или да записвате и печатате съдържание на живо от съвместните събрания.

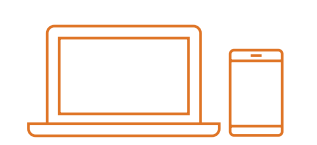

**Показвайте съдържание от всеки източник** Научете повече на страница 7

#### **Свързване на смарт устройство**

Споделяте съдържание от своя смартфон или таблет с приложението Epson iProjection за iOS и Android. Можете също да споделяте своя екран "на живо", като използвате функцията за дублиране на екрана2 без кабели или мрежова връзка.

#### **Свързване с проектори**

Организирайте конференция и поканете колегите си да виждат екрана Ви. Друг начин е да свържете друг проектор, за да гледате и анотирате в реално време.

#### **Превърнете компютъра си в голям 100-инчов интерактивен екран**

Гледайте и използвайте своя работен плот с интерактивното перо или с докосване с пръсти, както при работа с мишка.

#### **Плъзгащ се разделен екран**

Комбинирайте съдържание от множество източници, за да създадете богато визуално изживяване. Режимът на разделен екран Ви позволява да избирате източниците си, за да поберете два екрана в един.

#### **Споделяне на бялата дъска**

Провеждане на събрания със съвместна работа чрез решението за екран на Epson. Споделяйте работата и имейлите си с колеги, гледайте и анотирайте в реално време за лесен работен поток.

#### **Редактиране и изтриване**

Визуализирайте всичко, което може да си представите. Импортирайте, преоразмерявайте, завъртайте и местете съдържание бързо.

#### **Добавяне на страници**

52 A  $\alpha$ 

昭 ு 画

Организирайте мисловния си процес, за да доведете до максимум продуктивността си. Отворете нова празна страница и импортирайте съдържание или просто започнете работа.

# Работа с бялата дъска

#### **Отваряне на файл**

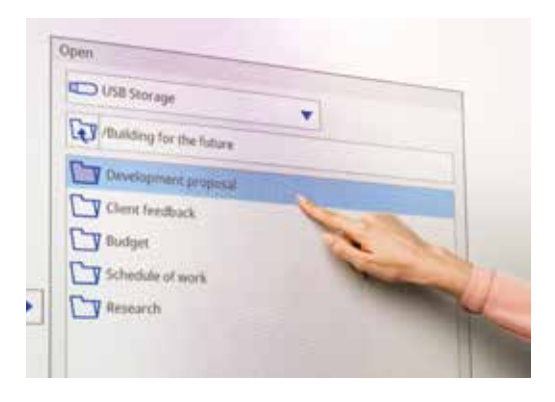

#### **Анотиране на изображение**

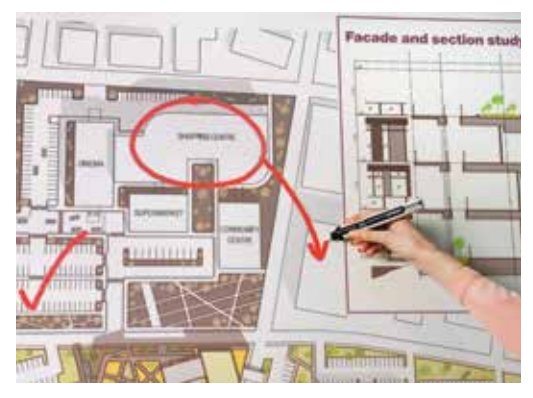

Използвайте бялата дъска, като следвате тези прости стъпки:

- 1. Включете проектора
- 2. Натиснете бутона за бяла дъска на панела за управление
- 3. Включете интерактивната писалка
- 4. Започнете да чертаете и да обединявате идеите си

#### **Отваряне**

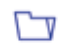

Натиснете тук, за да отворите съществуващ файл от мрежата или USB. Серията EB-1400 поддържа файлови формати PDF, PNG, JPEG и EWF.

#### **Чертане**

Използвайте лентата с инструменти, за да изберете инструмент за чертане

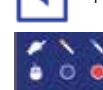

показва или скрива лентата с инструменти

 $\Box$  показва за какво се използват двете писалки и пръстите<sup>1</sup> Ви

#### **Цвят**

Изберете активния цвят от лентата с инструменти

Докоснете стрелката до писалката за персонализирани цветове

Регулирайте дебелината на писалката с малките и големите кръгчета

#### **Функции на панела за управление**

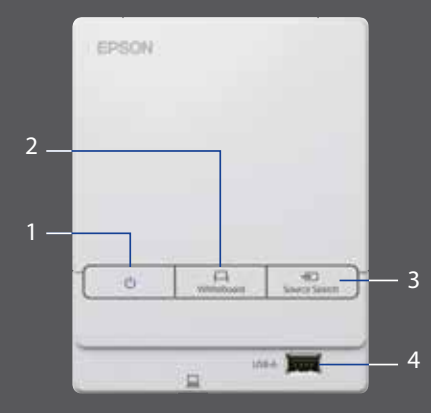

На панела за управление има пет прости функции за управление:

- 1 Включване и изключване на проектора
- 2 Избор на режим на бяла дъска
- 3 Избор на източник
- 4 Свързване към USB устройство за съхранение
- 5 Свързване към USB-B

#### **Модифициране на работата Ви**

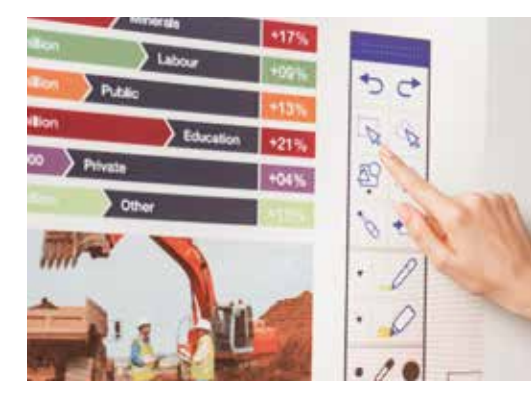

#### **Създаване на друга страница**

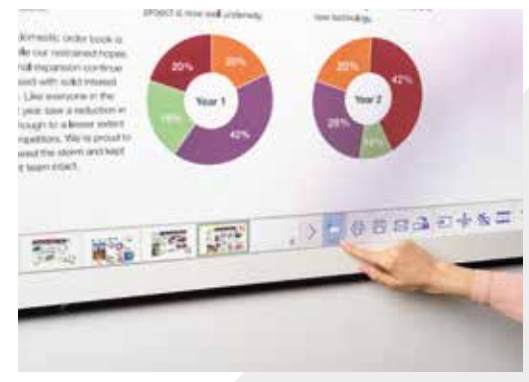

#### **Получаване на помощ**

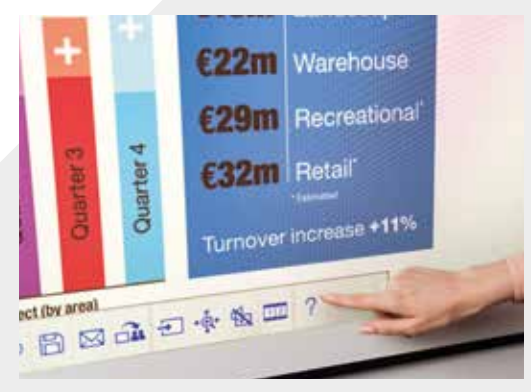

#### **Редактиране и изтриване**

област за избор

Използвайте областта за избор, за да изрязвате, завъртате, преоразмерявате и местите съдържание

Горната част на интерактивната писалка може да се използва като гума за изтриване

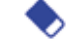

превключва на гума за изтриване

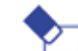

изчиства всичко начертано и бележките

#### **Добавяне на страници**

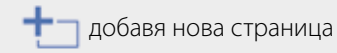

изтрива текущата страница

**де пре**дублира текущата страница

отваря селекция от шаблони за фон  $\Box$ 画曲 за бялата дъска

Показва ръководство с помощ за всички икони ∩ на бялата дъска и какво означават

### Споделяне, записване и печатане

#### **Достъп до интелигентна съвместна работа**

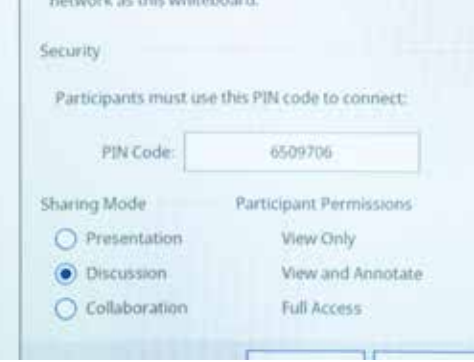

#### **Работете с колеги дистанционно**

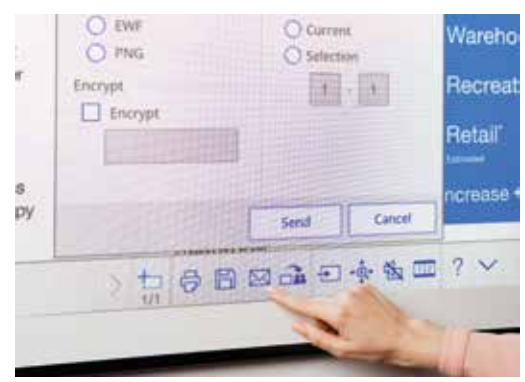

#### **Създаване на копие на хартия**

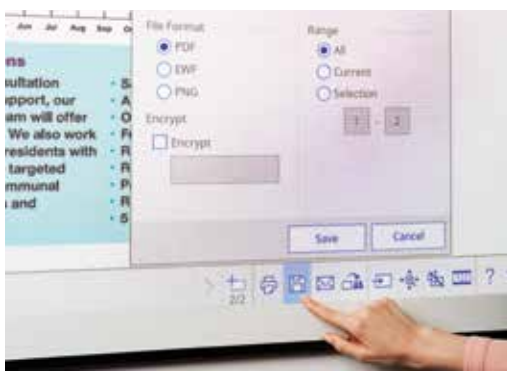

#### **Споделяне**

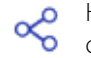

Натиснете тук, после върху "Започване на споделянето с тази бяла дъска"

Използване на създаден PIN код или създаване на PIN код

Определяне на правомощия за други потребители:

Презентиране – другите потребители могат само да гледат

Обсъждане – другите потребители могат да гледат и анотират

Съвместна работа – предоставяне на другите потребители на пълен достъп

След като бялата дъска бъде споделена от основния потребител, въведете предоставения URL адрес в уеб браузър на компютъра или друго мобилно устройство и въведете PIN кода, за да гледате дистанционно бялата дъска.

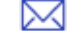

Споделете чрез имейл с натискане тук

#### **Записване**

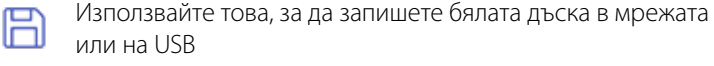

Серията EB-1400 поддържа записване във файлови формати PNG, PDF, EWF и EWF.

#### **Печатане**

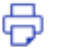

Натиснете тук, за да печатате съдържание директно от бялата дъска

## Показвайте съдържание от всеки източник

#### **Свързване на смарт устройство**

За да споделяте съдържание от своя смартфон или таблет с функции като дублиране на екрана<sup>2</sup>, изтеглете приложението Epson iProjection.

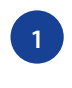

Свържете мобилното си устройство към мрежата на проектора

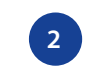

Стартирайте приложението и изберете свързан проектор **1 2 3**

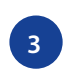

Изберете уеб страницата, документа или снимката, които искате да прожектирате, и сте готови

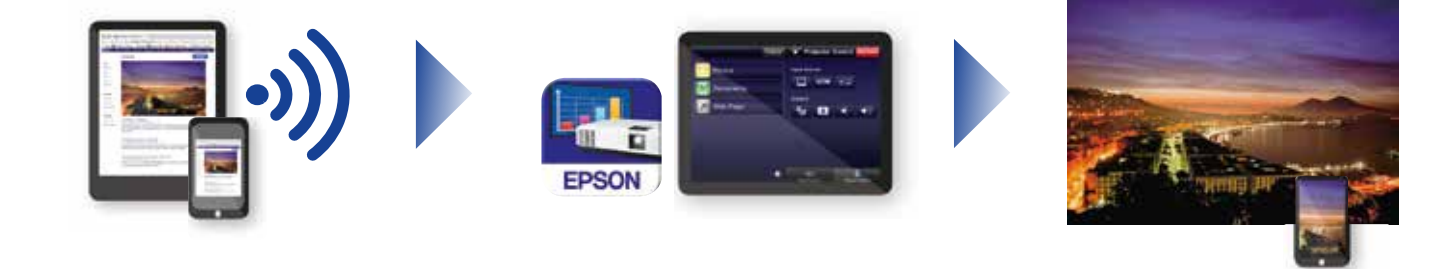

#### **Свържете се към проектора**

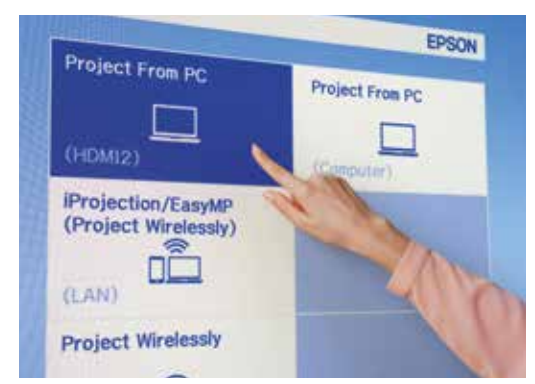

#### **Видеоконференции**

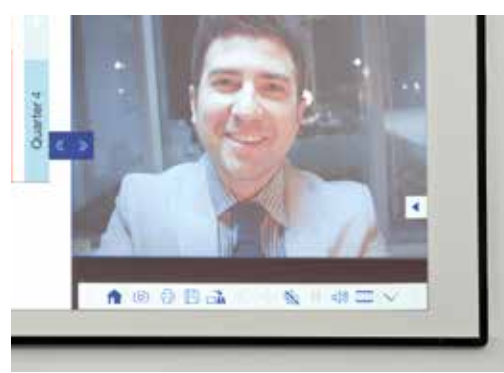

#### **Прожектирайте от всякакъв източник**

Изберете входящ източник, като щракнете върху тази икона на бялата дъска или панела за управление

#### **Интерактивна работа с компютър**

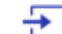

Натиснете върху източника и изберете компютъра от списъка

Използвайте интерактивното перо или пръста си<sup>1</sup>, за да сърфирате в интернет, да получите достъп до файловете и още – всичко това от Вашия компютър.

#### **Режим на плъзгащ се разделен екран**

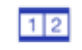

Натиснете тази икона в долната лента с инструменти, за да разделите екрана на две

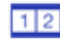

Натиснете, за да изберете източници за лявата и дясната част на екрана

Натиснете, за да покажете двата източника един до друг – дори  $12$ видеоконференция.

### Вашето ръководство за справка за лентата с инструменти

#### **Серия EB-1400**

Превърнете събранията в истинска съвместна работа чрез интуитивно, интерактивно и мултифункционално решение за конферентни зали. Кажете "Да!" на унифицираните комуникации, стратегиите за носене на собствено устройство и елиминирайте нуждата от отделни бели дъски и флипчартове. Прожектирайте Full HD съдържание на мащабируем екран до 100 инча, съберете заедно колегите – физически или дистанционно – и се насладете на богата гама от функции, с които конференциите стават наистина интерактивни и позволяват нови възможности за участие.

#### **Научете повече:**

[www.epson.eu/meeting-solutions](http://www.epson.eu/meeting-solutions)

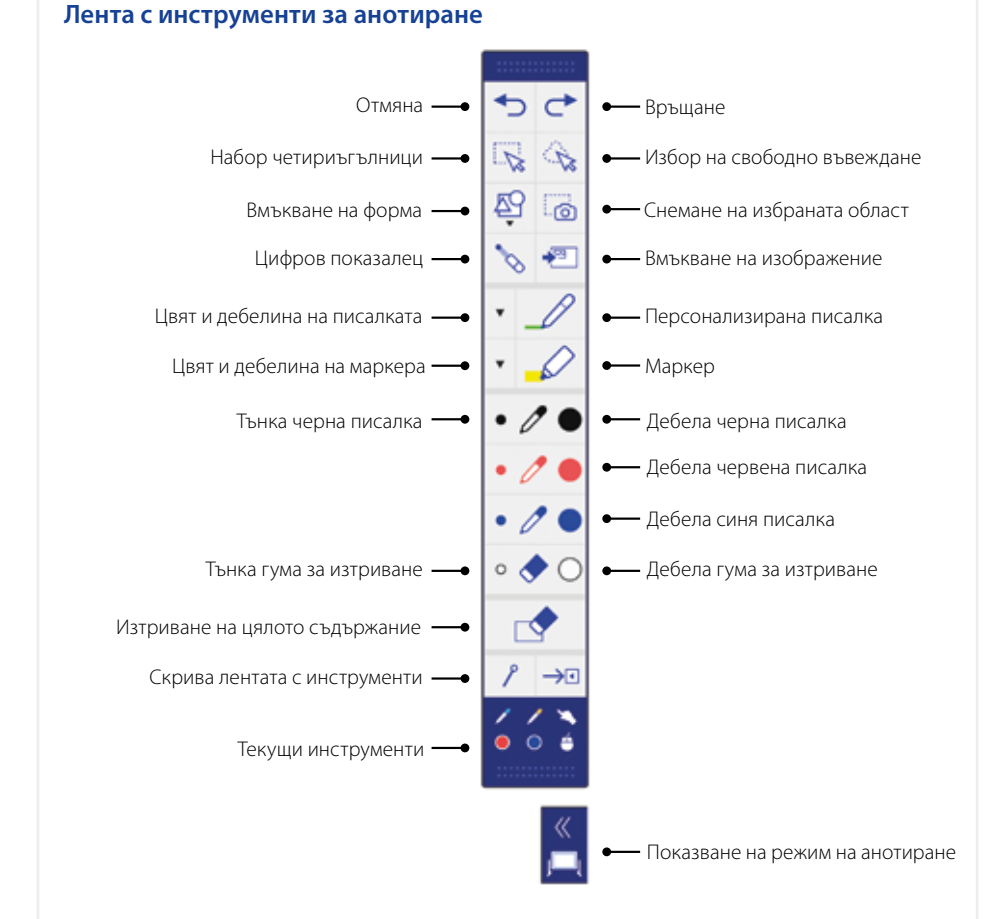

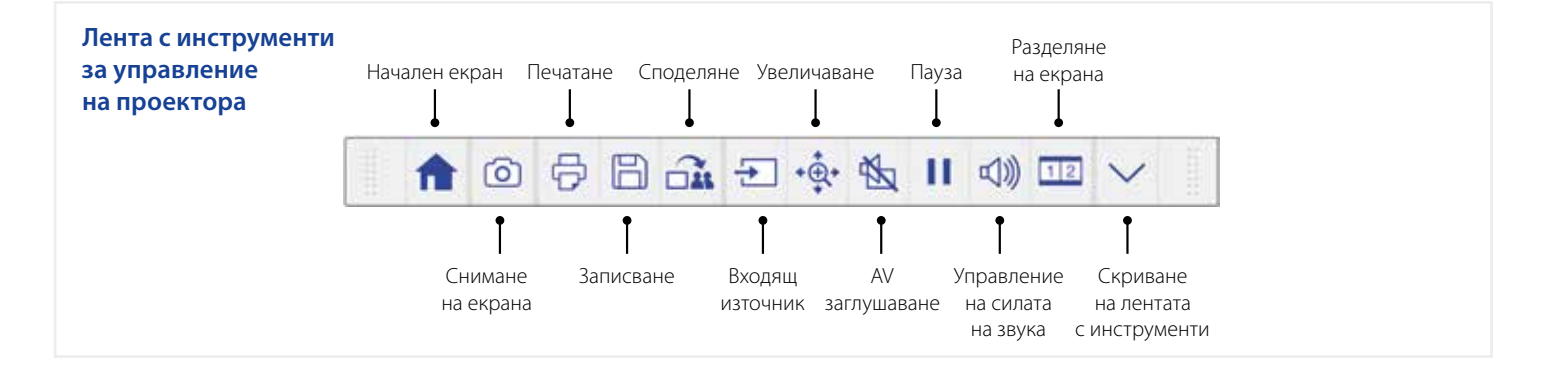

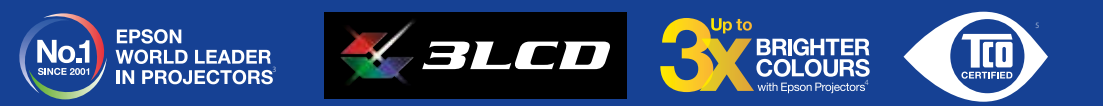

' Функциите за интерактивната писалка и пръсти са налични само за Epson EB-1460Ui и EB-1470Ui<br>? Дублирането на екрана е налично само за Epson EB-1460Ui и EB-1470Ui<br>ª Проучването е проведено от Futuresource Consulting за

" Цветовата яркост (излъчваната цветна светлина) в режим на най-висока яркост е измерена от независима лаборатория в съответствие със стандарта IDMS 15.4. Яркостта<br>на цветовете варира в зависимост от работните условия. На

изиъчвана на цвена съелина в режим на наи-висиска яркост е<br>за в зависимост от работните условия. Най-продавани 3LCD пр<br>нериода декември 2015 г. до ноември 2016 г.<br>и на Epson е със сертификат от TCO. TCO е най-изчерпателна

..<br>ъй-изчерпателната сертификация за устойчивост за ИТ продукти, които трябва да отговарят на критериите за жизн цикъл за устойчивост на социалната и околната среда.

**За допълнителна информация се обърнете към местния офис на Epson или посетете www.epson-europe.com**

Solytron Bulgaria Ltd. PolyComp Ltd. Epson Europe B.V. 64 Hristofor Kolumb Blvd. 9 Boian Damianov Str. Tel.: +359888020810 1592 Sofia 1784 Sofia Bulgaria Bulgaria Tel: +359 2 960 23 43 Tel: +359 2 8144141 Email: sales@solytron.bg Email: main@polycomp.bg [www.solytron.bg](http://www.solytron.bg) [www.polycomp.bg](http://www.polycomp.bg)

.<br>Ята за продукта може да бъде променяна без предизвести

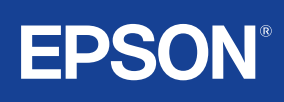